# MVA

Der **Südtiroler Gesamtkatalog myArgo.bz**ist jetzt um ein paar **wichtige Funktionen** reicher:

1. Die **Namen der Bibliotheken**, die ein Exemplar besitzen, werden nun direkt in der **Ergebnisliste angezeigt**!

Wenn sich nur **ein Exemplar** an einem Katalogisat befindet, könnt ihr die **Verfügbarkeit** auch **direkt** in der Ergebnisliste sehen: "Anzahl der Exemplare: 1 - Ausgeliehen: 0" bedeutet, dass das Exemplar verfügbar ist. Bei mehreren Exemplaren genügt ein **Klick** auf **"Anzahl der Exemplare"**, um die **Verfügbarkeit mehrerer Exemplare** anzuzeigen.

- 2. Der Menüpunkt "Bibliotheken" wurde (wieder) eingefügt. Über diesen könnt ihr eine "**Katalog-im-Katalog-Suche**" (Teilkatalog) je nach **Bibliothekstyp** durchführen:
	- Wissenschaftliche Bibliotheken und Fachbibliotheken
	- Öffentliche Bibliotheken
	- Schulbibliotheken
	- Mediatheken und Sprachenzentren
	- Online Bibliotheken (Biblio24 & Biblioweb)

Das Suchergebnis bleibt innerhalb des Teilkatalogs immer auf den entsprechenden Bibliothekstyp beschränkt.

### **Praktische Hinweise:**

**1)** Die **Bezirkssuche** ist durch das Anzeigen der Bibliotheksnamen in der Ergebnisliste nun besonders effektiv. **Ihr könnt sofort sehen, in welchen Bibliotheken Eures Bezirks sich ein Exemplar befindet.**

Es gibt einen eigenen Zugang "Bezirke" über die Menüleiste, wodurch sich myArgo in einen **Bezirkskatalog** mit eigener Suchmaske verwandelt! Solange ihr euch dort befindet, sucht ihr immer nur innerhalb des ausgewählten Bezirks.

**Alternativ** könnt ihr jederzeit im **Gesamtkatalog suchen** und dann die **Facette "Bezirk"** verwenden.

Ihr habt natürlich, wie bisher, auch jederzeit die Möglichkeit, aus dem Drop-Down-Menü "Bibliothek, Archiv, Museum" in den Facetten direkt eine Bibliothek auszuwählen.

**2) Speichert Euch die Bezirkssuche am besten im Browser ab und versucht, verstärkt diese zu verwenden.** Es lohnt sich. **Dein Bezirk ist Deine Bibliothek!** Es ist wichtig, den Benutzer\*innen **sofort** die **Auskunft** zu geben, **in welchen Bibliotheken der Umgebung der gewünschte Titel verfügbar ist**, wenn dieser in der eigenen Bibliothek gerade ausgeliehen, mehrfach vorgemerkt oder nicht vorhanden ist.

**3)** In der **Detailanzeige** könnt ihr über dieses **Symbol** jederzeit direkt zum originalen **Datensatz** im entsprechenden **Ursprungskatalog** (OPEN, Landesbibliothek Teßmann, Explora ...) springen: <sup>7</sup>

**4)** Wenn sich **Katalogisate** aus dem **italienischen Verbundkatalog Explora** in der **Ergebnisliste** befinden und ihr einen Bezirk auswählt, kann es vorkommen, dass sich z.B. die Bibliothek Salurn aus dem Bezirk Unterland innerhalb von Explora ein Katalogisat mit Bibliotheken aus anderen Bezirken teilt. Diese Bibliotheken scheinen dann ebenfalls auf, obwohl sie nicht dem ausgewählten Bezirk angehören. Es werden **maximal bis zu 4 Bibliotheken unterhalb des Datensatzes** angezeigt. Mit **Klick** auf **"Anzahl der Exemplare"** erhaltet ihr die **komplette Liste** und die **Verfügbarkeitsanzeige**. Lasst Euch davon nicht verwirren: Eine Bibliothek aus dem Bezirk, den ihr ausgewählt habt, ist immer dabei!

**Es folgen einige Screenshots, auf denen die soeben beschriebenen Neuerungen abgebildet sind. Ihr könnt Euch diese PDF-Datei auch ausdrucken, um bei Bedarf einfach darauf zurückzugreifen!** 

# **Beispiel: Bezirkssuche über den Teilkatalog "Bezirk Vinschgau" mit Namen der Bibliothek und Verfügbarkeit in der Ergebnisliste**

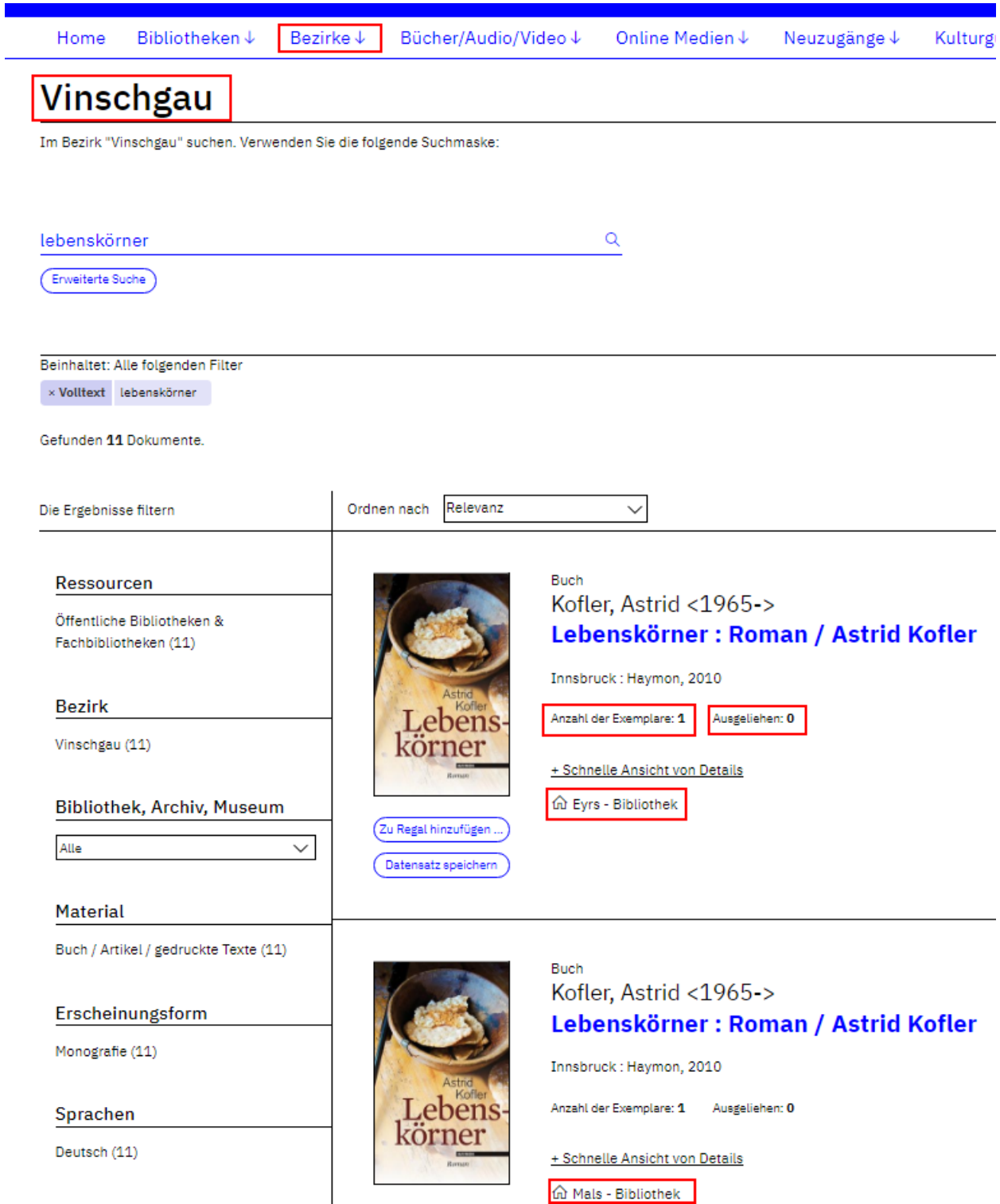

# **Beispiel: Anzeige bei Klick auf "Anzahl der Exemplare" in der Ergebnisliste**

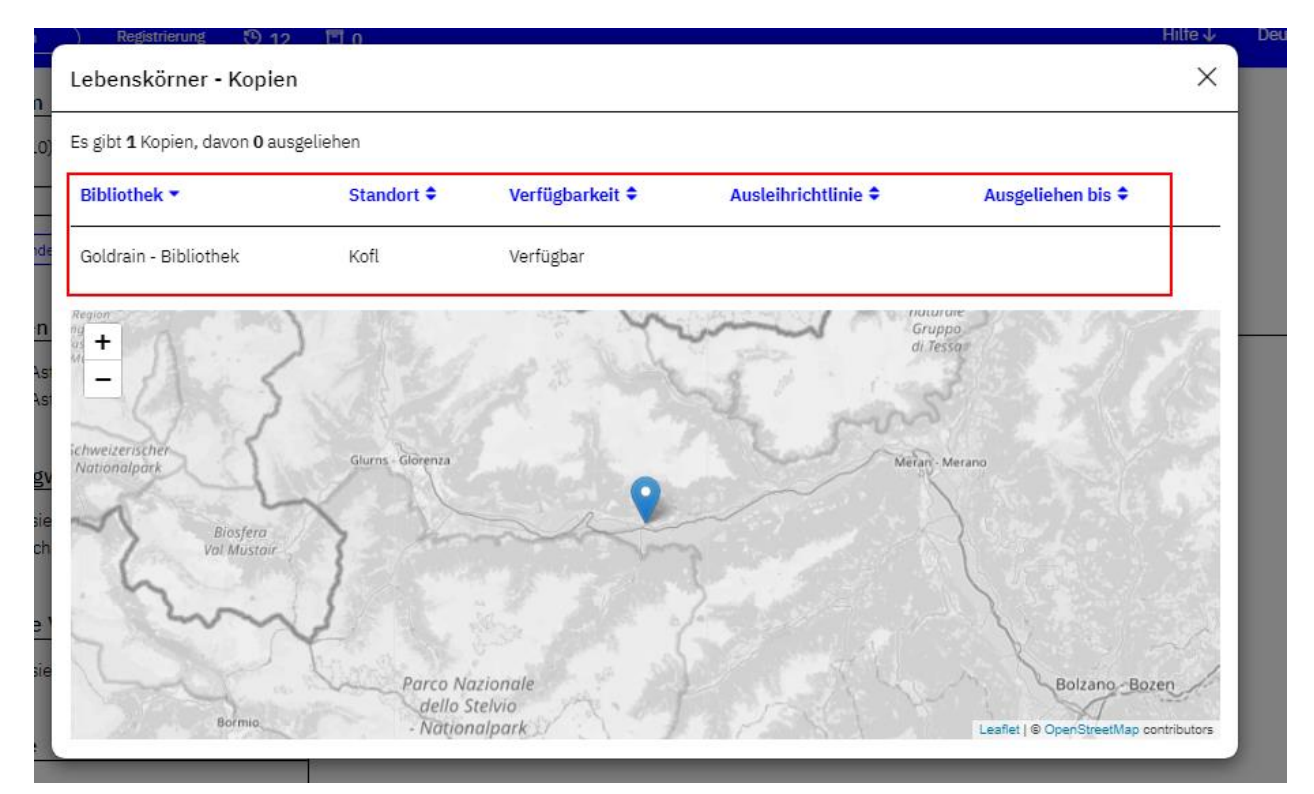

# **Beispiel: Anwendung der Facette Bezirk (Gesamtkatalog)**

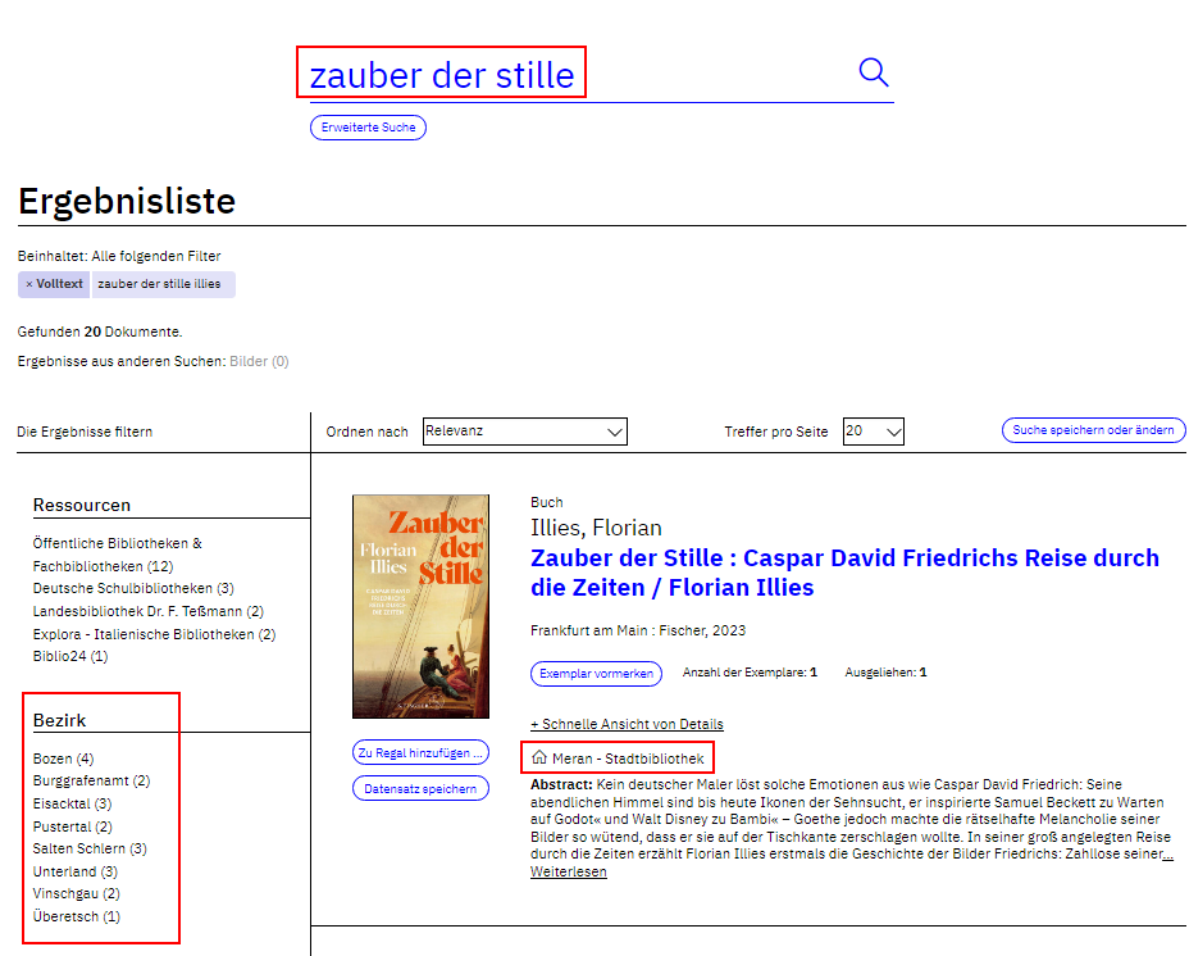

# **Beispiel: Neuer Menüpunkt "Bibliotheken" und Auswahl eines Bibliothekstyps**

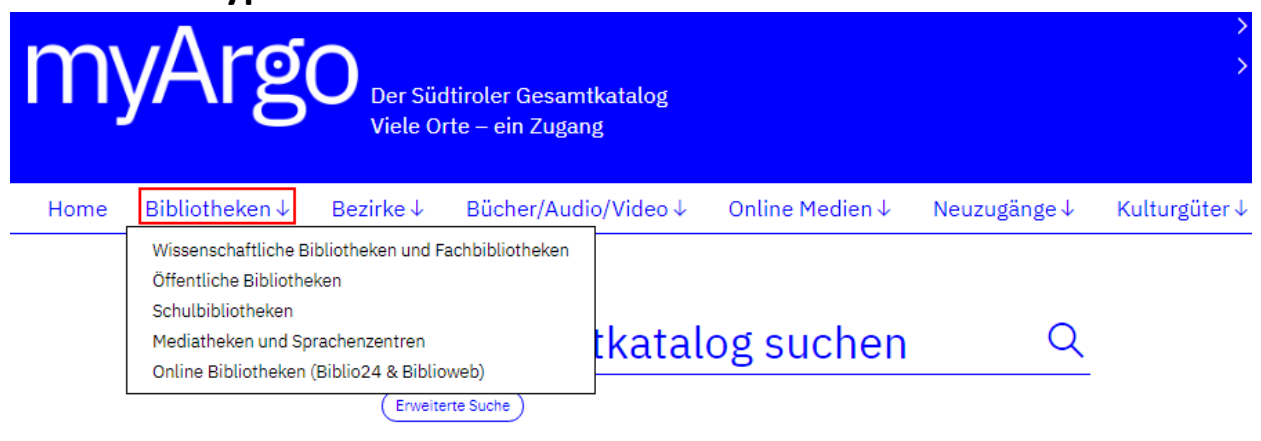

# Beispiel: Suche über den Teilkatalog "Öffentliche Bibliotheken" nach **entsprechender Auswahl im Menüpunkt Bibliotheken**

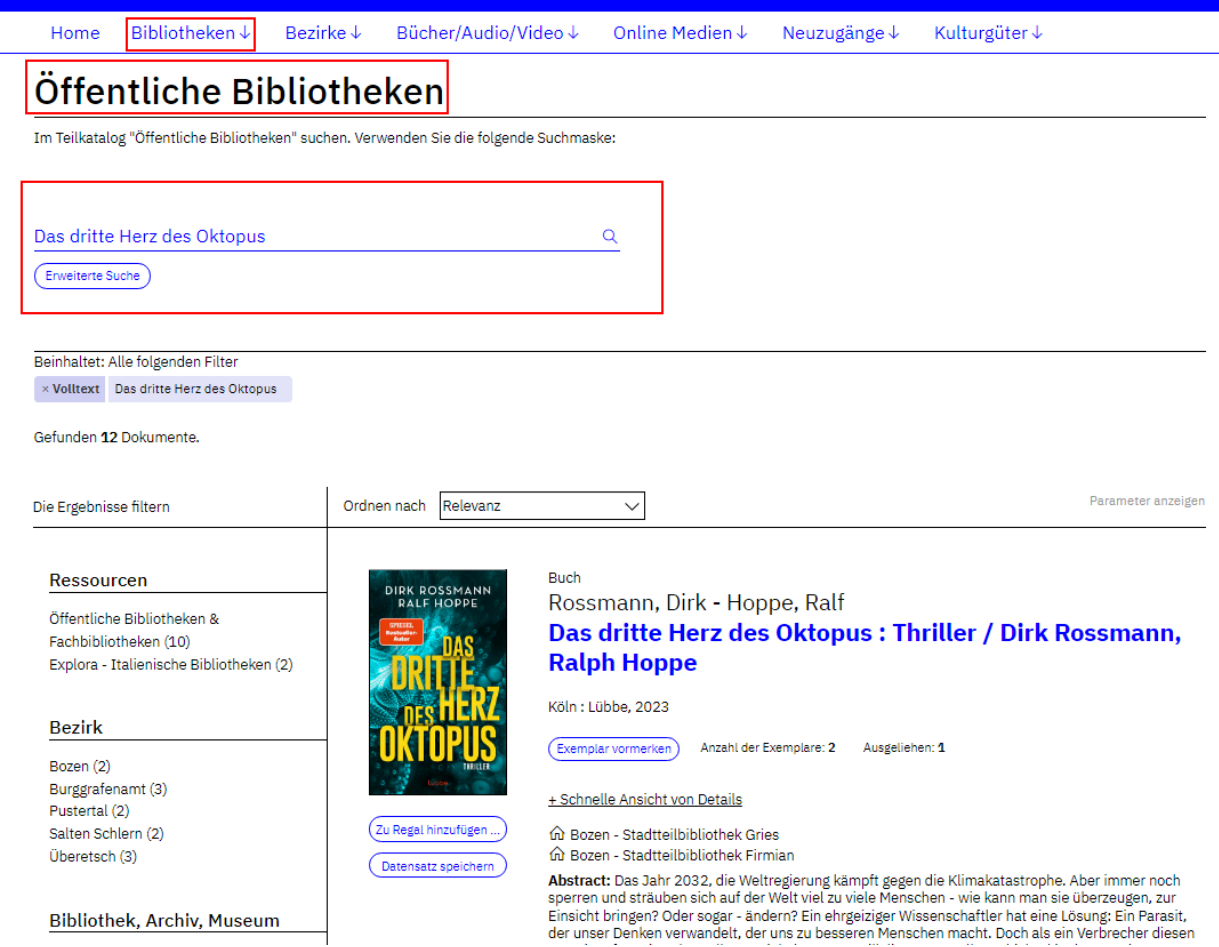

Anleitung: Bibliotheksnamen in der Ergebnisliste, Bezirkssuche (27.05.2024) – Seite 6/7

# **Beispiel: Hier geht's weiter zum entsprechenden Datensatz im Ursprungskatalog**

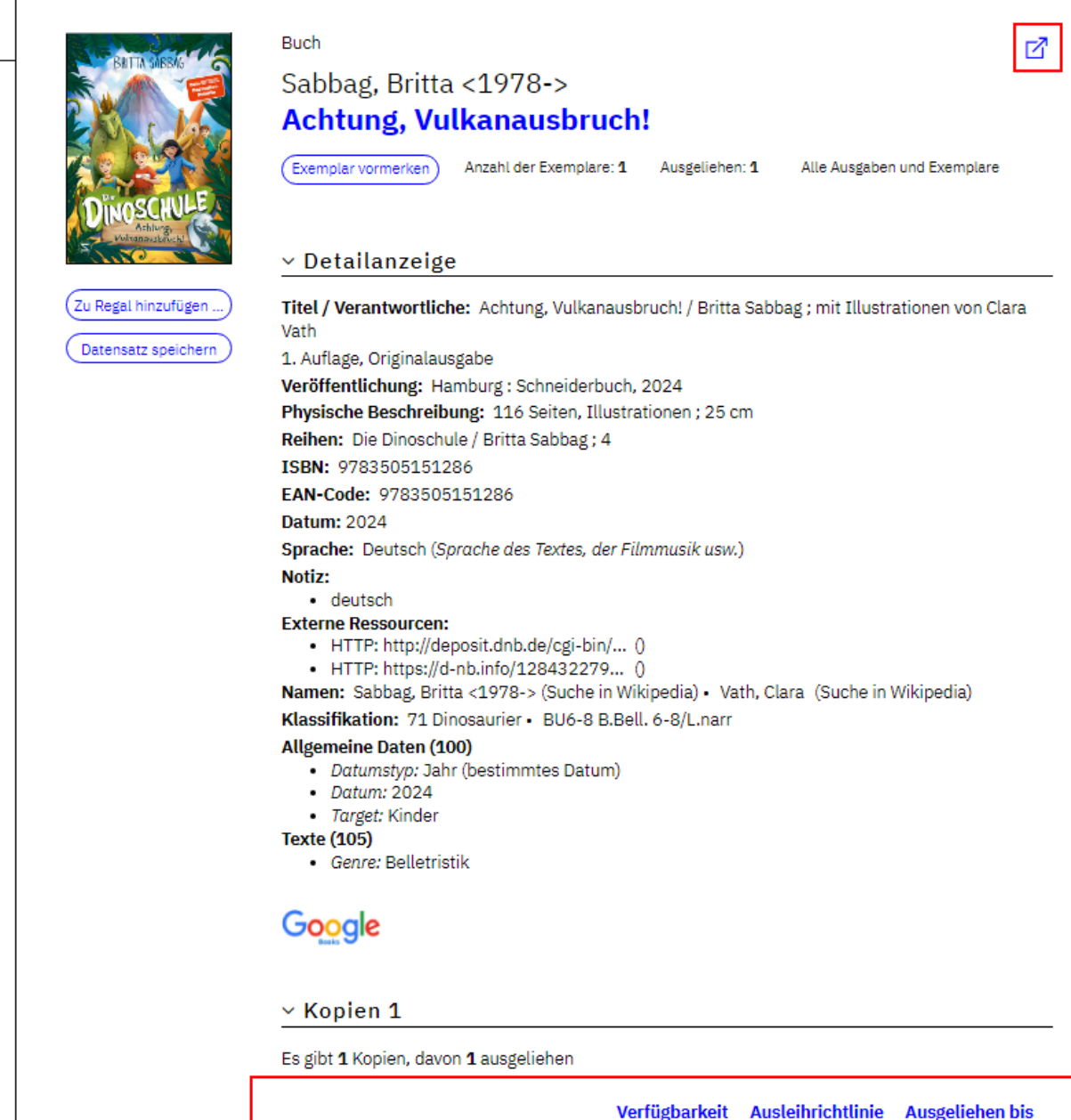

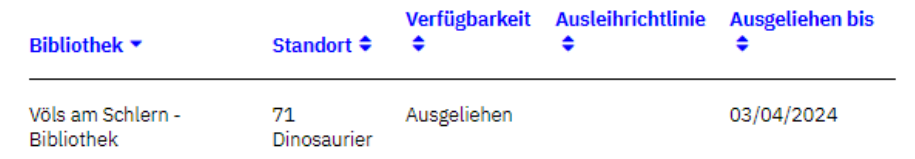